K □ ▶ K @ ▶ K 할 > K 할 > 1 할 > 1 9 Q Q ·

# <span id="page-0-0"></span>Technologie Web HTML5

## Alexandre Pauchet

INSA Rouen - Département ASI

BO.B.RC.18, pauchet@insa-rouen.fr

# <span id="page-1-0"></span>Plan

[Introduction](#page-2-0)

- [Langage à balise](#page-6-0)
- [Éléments HTML5](#page-11-0)
- [Les formulaires](#page-21-0)

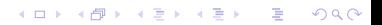

## <span id="page-2-0"></span>Introduction (1/4) **Historique**

- Années 1990 : HTML est créé par Tim Berner-Lee au Centre Européen de Recherche Nucléaire (CERN)
- $\bullet$  1995 : HTML 2.0 normalisation par l'IETF  $^1$
- 1996 : HTML 3.2 ajout des tables, des applets (Java), etc.
- **.** 1998 : HTML 4.01 ajout des feuilles de styles, des frames, etc.
- 2000 : XHTML 1.0 reformulation de HTML 4 en XML 1.0
- 2002-2006 : XHTML 2.0 en cours de spécication
- 2007-maintenant : HTML5

Normalisation par le W3C<sup>2</sup> depuis 1996.

<sup>1.</sup> Internet Engineering Task Force

<sup>2.</sup> World Wide Web Consortium <http://www.w3c.org> of a server of the server of the server

K ロ ▶ K 個 ▶ K 할 ▶ K 할 ▶ 이 할 → 900

## Introduction (2/4) Principe de fonctionnement (Rappel)

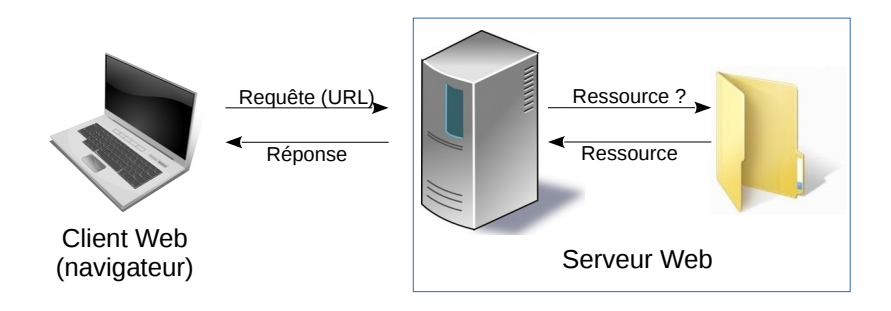

- **4** Le navigateur effectue une requête spécifiée à travers l'URL
- 2 Le serveur retourne un flot typé de données
- **3** Le navigateur interprète le flot de données et l'affiche

Introduction (3/4) Langages à balises

- Un fichier HTML/XHTML est un fichier texte (*cf.* protocole HTTP) contenant des balises appelant des commandes, dont l'action est limitée au texte contenu entre la **balise de début** et la **balise de fin**.
- Extension HTML : .htm ou .html ; XHTML : .xhtml
- Balise de début : <commande>
- $\bullet$  Balise de fin :  $\lt/$ commande>
- Balise auto-fermante : <commande/>
- Commentaires : <!--Ceci est un commentaire-->

#### Remarques :

Les retours chariot, successions d'espaces et/ou de tabulations ne sont pas pris en compte.

 $4$  O  $\rightarrow$   $4$   $\overline{P}$   $\rightarrow$   $4$   $\overline{E}$   $\rightarrow$   $4$   $\overline{E}$   $\rightarrow$ 

**CONTRACTOR** 

 $2990$ 

Toute balise ouverte doit être fermée !

**KORKA SERKER SHORA** 

## <span id="page-5-0"></span>Introduction (4/4) Squelette d'un document HTML5

# HTML5 (Hello.html)

```
<! DOCTYPE html>
\langlehtml>ead>\langletitle\ranglePage HTML 5 Type\langle/title\rangle\zetameta http-equiv="content-type" content="text/html; charset=utf-8" />
   \langle/head\rangle
       p > Hello world!p >\langle/body>
\langle/html>
```
#### <span id="page-6-0"></span>Langage à balise (1/5) 3 types d'éléments

- Élément bloc (div) : élément formant une boite dans lequel est inclus du texte ou d'autres éléments. Exemples : les paragraphes, les tableaux, ...
- Élément inline (span) : élément qui s'insère dans le fil du texte et ne peut contenir que du texte ou d'autres éléments inlines. Exemples : mise en exergue, ...
- Élément auto-fermant : élément qui est une balise ouvrante et fermante à la fois. Elle n'a donc pas de contenu. Ce sont soit des balises de type bloc, soit de type inline. Synthaxe : <balise> ou <balise/> Exemples : saut de ligne, séparation horizontale ...
- Éléments génériques Div/Span
	- Balises de bloc générique :  $\langle \text{div} \rangle$  ...  $\langle \text{div} \rangle$
	- Balises inline générique : <span> ... [</](#page-5-0)[sp](#page-7-0)[a](#page-5-0)[n>](#page-6-0)

#### <span id="page-7-0"></span>Apporte du sens

- <title></title> : titre de la page
- $\bullet$   $\langle h1 \rangle \langle h1 \rangle$  grand titre
- $\cdot$   $\langle h2 \rangle \langle h2 \rangle$  titre de second niveau
- $\bullet$  <p></p> : paragraphe
- <code></code> : portion de code informatique
- Mise en forme
	- <br/>br/> génère un saut de ligne
	- Structuration d'un document : <section>, <article>, <header>, <footer>, <aside>, <nav>

**A DIA K PIA K E A SA K H A K A K A K A SA K A E A A A CA** 

### Langage à balise (3/5) Exemple de document structuré

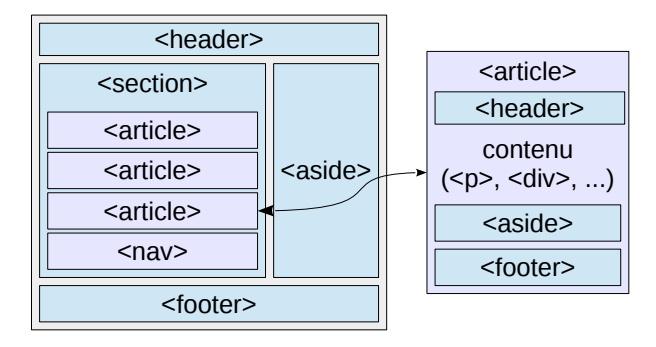

K ロ ▶ K 레 ≯ K 제공 → K 공 → X 9 Q Q Q

**KOD KARD KED KE DAGA** 

## Langage à balise (4/5) Notion de flux

Le flux HTML :

- Les balises sont lues séquentiellement, ...
- ... sont affichées au fur et à mesure par le navigateur, ...
- ... les unes en dessous des autres

#### Remarque

L'affichage se modifie au fur et à mesure du chargement de la page et de ses composants (texte, images, etc.)

#### Langage à balise (5/5) **Attributs**

Il est possible de transmettre des informations à traiter aux balises :

```
A Balise de début
  <balise[ attribut1=valeur1[ attribut2=valeur2 ...]]>
  ...
  </balise>
Balise auto-fermante :
  <balise[ attribut1=valeur1[ attribut2=valeur2 ...]]/>
```
#### **Exemples**

<code langage="java">System.out.println("Alerte");</code> <br class="double" />

## <span id="page-11-0"></span>Éléments HTML5 (1/10) Titres (éléments bloc)

## Il y a 6 niveaux de titre :

- $\bullet$  <h1> ... </h1>
- $\bullet$  <h2> ... </h2>
- $\bullet$  <h3> ... </h3>
- $\bullet$ ....
- $\bullet$  <h6> ... </h6>

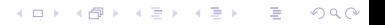

#### Éléments HTML5 (2/10) Paragraphes (éléments bloc)

- l'élément de bloc  $\langle p \rangle$  ...  $\langle p \rangle$  permet de construire des paragraphes et par un attribut align de spécifier la justification.
- $\bullet$  l'élément inline  $\langle br \rangle$  permet de contrôler les sauts de lignes.

### Exemple

```
<! DOCTYPE html>
<html><head>\langle title > Paragraphe\langle / title >
          .<br>|ad><br><title>Paragraphe</title><br><meta http—equiv="content—type" content="text/html;charset=utf—8" />
         \langlestyle type="text/css"><br>p {text-align justify}
                ere content the equive "content —<br>
yle type="text/css"><br>
p {text —align: justify}
         \langle/stv\verte>\langle/head>

         p > p a ragraphe paragraphe paragraphe paragraphe
                p a r a g r a p h e p a r a g r a p a r a g r a p a r a g r a p h e p a r a g r a p h e p a r a g r a p h e p a
                p a r a g r a p h e p a r ag r a p a r ag r a p a r ag r a p a r ag r a p h e \langle p \rangle\langle/body>
\langle/html>
```
## Éléments HTML5 (3/10) Texte structuré (éléments inline)

em : mise en exergue

- strong : mise en exergue plus importante
	- cite : extrait ou référence à une autre source
	- code : portion de code informatique
	- samp : exemple de résultat issu d'un programme
		- kbd frappe au clavier devant être effectuée par l'utilisateur
		- var : instance d'une variable ou le paramètre d'un programme
		- dfn : terme encadré a une définition
		- abbr : forme abrégée

...

## Éléments HTML5 (4/10) Listes (éléments bloc)

Chaque item d'une liste est déclaré par  $\langle$ 1i> ...  $\langle$ /1i>.

Liste simple :

 $\langle$ ul >  $\langle$ li> item  $\langle$ /li>  $\langle$ li> item  $\langle$ /li>  $\langle$ li> item  $\langle$ /li>  $\langle$  / ul >  $\langle$ ol>  $\langle$ li> item  $\langle$ /li>  $\langle$ li> item  $\langle$ /li>  $\langle$ li> item  $\langle$ /li>  $\langle$  ol  $\rangle$ 

Liste numérotée :

**KOL E KELKELKARK LOK** 

Il existe aussi des listes de définitions  $(\langle \text{d}1 \rangle \dots \langle \text{d}1 \rangle)$ , les items sont déclarés par les balises  $\langle dt \rangle$  pour le terme et  $\langle dd \rangle$  pour la définition associée.

## <span id="page-15-0"></span>Éléments HTML5 (5/10) Exemples de liste

## Exemple

```
<! DOCTYPE html>
\langlehtml>ead>\langle title\rangle Listes\langle/ title\rangle\zetameta http-equiv="content-type" content="text/html; charset=utf-8" />
     \langle/head\rangle
       \langle h5\rangle Liste 1\langle h5\rangle<u|>\langleli>item\langleli>
          \langleli>item\langleli>
       \langle / u |\langle h5\rangle Liste 2\langle/h5\rangle\langle o|\langleli>item\langleli>
          \langleli>item\langleli>
       \langle / o |\langle h 5 \rangle Liste 3 < h 5< d |>\langledt>it em\langle/dt>\langledd\rangledéfin it i on\langle/dd\rangle\langle dt \rangleit em\langle dt \rangledt\langle dd \rangled\langle dd \rangle\langle / d| >\langle/body>
\langle/html>
```
## <span id="page-16-0"></span>Éléments HTML5 (6/10) Tableaux (éléments bloc) : squelette général

```
<table>< caption>\epsilon \rightarrow titre du tableau \rightarrow\langle / caption \rangle<the ad>\lt! = entete de table \rightarrow\langle/thead>
   <tfoot>\lt! = pied de table \rightarrow\langle/tfoot\rangle<tb o dy>\left\langle \begin{array}{c} \cdot \\ \cdot \end{array} \right\rangle corps de la table \longrightarrow\langle/tbody>
\langle/table>
```
- Les éléments <thead> et <tfoot> permettent de répéter l'élément dans les tableaux sur plusieurs pages (impression).
- La balise <tr> déclare une ligne
- Les balises <td> (cellule normale) ou <th> (cellule titre/grasse) déclarent les cellule dans la ligne
- Les attributs rowspan et colspan fusionn[en](#page-15-0)t [l](#page-17-0)[es](#page-15-0) [c](#page-16-0)[el](#page-17-0)[lu](#page-15-0)[le](#page-16-0)[s](#page-17-0)

## <span id="page-17-0"></span>Éléments HTML5 (7/10) Exemple de tableau

#### Exemple

```
lt a b \vert e b or der = "1">\langle caption\rangle\langle h2\rangleTitre du tableau\langle h2\rangle\langle / caption \rangle<th e a d><tr>\langleth>Titre 1\langle/th>\langleth>Titre 2\langle/th>\langleth>\rangleTitre 3\langle/th>
          \langle/tr>
     \langle / the ad>
     <tfoot><tr><th>Titre 1</th><th>Titre 2</th><th>Titre 3</th>
          \langle/tr>
     \langle/tfoot\rangle<t b o d y >\langle tr \rangle<td>cellule 1</td>td>cellule 2</td>td>cellule 3</td>\langle/tr>
          \langle tr \rangle\langle t d \ranglecellule 4 \langle t d \rangle\langle td \ranglecellule 5 \langle /td \rangle\lt td rowspan="2"> cellule 6\lt td>
          \langle/tr>
          <tr>\lt td colspan="2"> cellule 7\lt td>
          \langle t r \rangle\langle/tbody>
\langle / t a b \vert e >
```
## Éléments HTML5 (8/10) Images (éléments inline)

La balise <img/> permet d'insérer une image

Les attributs suivants sont obligatoires :

- src : l'URI où se situe l'image
- alt : courte description de l'image

Exemple <img src="debian.png" alt="le logo Debian"/>

Remarque : en spécifiant la taille des images, on accélère le chargement (attributs width et heigth).

## Éléments HTML5 (9/10) Liens (éléments inline)

- L'élément <a href="...">...</a> permet d'insérer un lien
- $\bullet\,$  Le contenu de l'élément est celui qui sera affiché en tant que lien.
- L'attribut href contient l'URI vers laquelle le lien pointe.
	- URL : <http://www.google.com>
	- URL (mail) : <mailto:alexandre.pauchet@insa-rouen.fr>
	- Fichier local avec chemin relatif : [./dossier/autre\\_page.html](./dossier/autre_page.html)
	- Fichier local avec chemin absolu : [/www/dossier/autre\\_page.html](/www/dossier/autre_page.html)

#### Exemple

<a href="lien\_vers\_une\_autre\_page.html">Texte affiché</a>

### Éléments HTML5 (10/10) Encodage des caractères

- Les anciennes versions d'HTML nécessitent l'utilisation d'entités :
	- é é è è ê ê
	- à à É É ... ...
- Maintenant l'encodage est supporté. Bonne pratique : UTF-8
- $\bullet$  L'encodage doit être défini à plusieurs endroits :
	- HTTP : Content-Type: text/html; charset=utf-8
	- XHTML : <meta http-equiv="content-type" content=" text/html;charset=utf-8" />
	- HTML5 : <meta charset="utf-8" />

<span id="page-21-0"></span>Les formulaires (1/10) Déclaration d'un formulaire

L'élément <form> ... </form> déclare un formulaire

Les attributs :

- $\bullet$  action : URL spécifiant le traitement des données (script, mail, *etc.*)
- $\bullet$  method : spécifie la méthode d'acheminement des données (GET par défaut ou POST)
- o enctype spécifie la méthode d'encodage pour un envoi en POST
	- application/x-www-form-urlencoded : encodage par défaut
	- multipart/form-data : aucun encodage, (utilisé notamment pour le file-upload)

**A DIA K B A DIA K B A DIA K DIA K DIA B** 

• text/plain : seuls les espaces sont remplacés par des  $+$ '

## Les formulaires (2/10) Contenu d'un formulaire

L'élément <fieldset>...</fieldset> permet de dénir un regroupement dans un formulaire.

L'élément <legend>...</legend> permet de donner une légende à un fieldset.

L'élément <label>...</label> permet de définir une étiquette.

L'élément <input/> contient les attributs suivant :

- $\bullet$  type : spécifie le type d'élément à utiliser
- name : donne un nom à l'élément
- value : donne une valeur à l'élément

**KORKA SERKER SHORA** 

#### Les formulaires (3/10) Exemple de balises  $\langle$ input/>

```
\leinput type="text" name="champs" size="10" value="texte"/>
<input type =" password " name =" mdp " size ="10" maxlength ="8"/ >
<input type =" email " value =" saisir un email valable "/ >
<input type =" hidden " name =" steak " value =" haché "/ >
<input type =" checkbox " name =" chk1 " value ="ok"/ >
<input type =" checkbox " name =" chk2 " value ="ok" checked =" checked "/ >
<input type =" radio " name =" choix " value =" rd1 "/ >
<input type =" radio " name =" choix " value =" rd2 " checked =" checked "/ >
<input type =" radio " name =" choix " value =" rd3 "/ >
```
Remarques :

- pour les types checkbox/radio si l'attribut value n'est pas spécié, la valeur par défaut est on
- le type hidden permet de passer des valeurs d'une page à une autre

**KOD KARD KED KE DAGA** 

#### Les formulaires (4/10) **Boutons**

### Un élément  $\langle \text{input} \rangle$  de type :

- submit : bouton d'envoi des données du formulaire au serveur
- image : bouton avec image pour l'envoi des données du formulaire
- reset : bouton de restauration les valeurs par défaut du formulaire
- **e** file : bouton d'ouverture de boite de recherche de fichiers

#### Exemple

```
\langleinput type=" submit" name=" action" value=" Insert"/>
\langleinput type=" file " name=" un Fichier " id=" fichier " \langle\langlein put type="image" src="images/croix.jpg" name="action" value="Delete"/>
\langlein put type=" r e s e t " v a l u e = " R e s e t " />
```
**KOL E KELKELKARK LOK** 

## Les formulaires (5/10) Champs texte

#### Un élément <textarea> permet de créer un champs texte

```
Exemple
```

```
<textarea rows ="4" cols ="50">
Ce texte est éditable et sera envoyé lors du submit
</ textarea >
```
### Les formulaires (6/10) Listes

### La balise <select> permet de définir une liste

Attributs :

- multiple : permet de sélectionner plusieurs éléments de la liste
- $\bullet$  size : si  $> 2$  affiche un tableau, sinon un menu déroulant

## Exemple

```
\leq select name="laliste" size="3" multiple="multiple">
  \langle option value="1">toto\langle /option>
  \zeta option selected=" selected " value="2"> titi\zeta / option>
  \langle optgroup |ab e|=" |e s| autres">\frac{1}{\sqrt{2}} \frac{1}{\sqrt{2}} value="3">tata</option>
     \langle option value="4">tutu\langle option>
     \langle option value="5">tete\langle option>
  \langle / optgroup\rangle\langle/select>
```
### Les formulaires (7/10) Nom des champs

#### La balise  $\langle$ label> sert à nommer des champs

Attribut for indique champs décrit (attribut id)

Utile sur les radio et checkbox : augmente la surface d'activation

```
Exemple
        \langleform >
           <label for="h">Homme </ label >
           <input type =" radio " name =" genre " id="h" / >
           \langle \text{br} \rangle<label for="f">Femme </ label >
           <input type =" radio " name =" genre " id="f" / >
        \langle / form >
```
. . .

## Les formulaires (8/10) Exemple de formulaire

## Formulaire.html

```
\zeta form \zeta action=" mail to : truc@insa-rouen, fr " method="POST">
  <fieldset >
     \langlelegend\rangleExemple de formulaire\langle/legend\rangle\langle a b e | >Nom \langle \langle / a b e | \rangle \langle in put type="text" name="monNom" id="nom" />
     \langle a b e l > Prénom :\langle / l a b e l > \langle in put type="text" name="mon Prenom" id="prenom" />
     \langlehr/>\lein put tv p e=" ch e c k b o x " name=" m a N e w sletter " id =" n e w sletter " /> \le l a b e l f o r ="
      n ew sletter ">Une checkbox</label>
     <input type="radio" name="monSexe" id="homme" /><label for="homme">Homme</
     |a b e|\leqin put tvpe=" radio" name="monSexe" id="femme" />\leqlabel for="femme">Femme\leq/
     |a b e| \times b r / \times<label for="photo">Fichier :</label> <input type="file" name="maPhoto" id="
      ph \otimes b " /> />
     \leq select name="laliste" size="3" multiple="multiple">
     \zeta option value="1">toto\zeta option>
     \zeta option selected="selected" value="2">titi\zeta/option>
     \langle optgroup label="les autres">
       \langle option value="3">tata\langle /option>
       \zeta option value="4">tutu\zeta/option>
       \zeta option value="5">tete\zeta / option>
     \langle / optgroup \rangle\langle/select>
     \langle h r / \rangle
```
**KORKA SERKER SHORA** 

### Les formulaires (9/10) Exemple de formulaire

#### Formulaire.html

```
. . .
      <textarea name="texte" rows="10" cols="80">Raconte-moi une histoire . </
       t extarea>
      <hr/><br><input type="submit"
      \langleinput type=" submit" name=" maSoumission " id=" soumission " /><br>\langleinput type=" submit" name=" action " value=" Insert"/>
      \langleinput type="submit" name="action" value="lnsert"/>\langleinput type="submit" name="action" value="Update"/>
      \langleinput type="submit" name="action" value="Update"/><br>\langleinput type="image" src="|mages/logoasi.png" alt="|
                                        src = " 1 mages / logoasi . png" alt = " logoasi . png" name=" action" width="75"/>
      \langlein put type="reset" value="Reset"/>
  \langle field set \rangle\langle / form>
```
## Les formulaires (10/10) Exemple de formulaire

## Formulaire.html

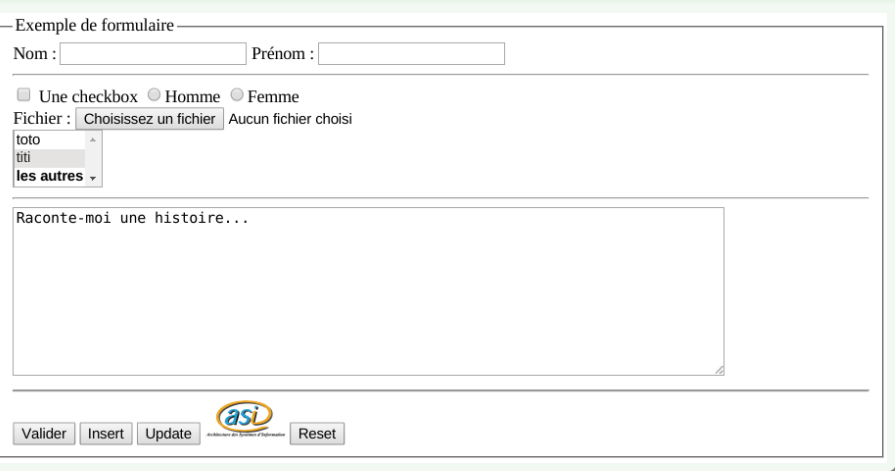

**K ロ X イ 団 ⊁ ( ミ ⊁ ( ミ ⊁** 

■ 1  $299$ 

# <span id="page-31-0"></span>Documentation et liens

## o HTML5

w2schools : <http://www.w3schools.com/html5/>

Toutes les balises :

[http://www.w3schools.com/html5/html5\\_reference.asp](http://www.w3schools.com/html5/html5_reference.asp)

#### CSS

w2schools : <http://www.w3schools.com/html5/>

Balises :

[http://www.w3schools.com/html5/html5\\_reference.asp](http://www.w3schools.com/html5/html5_reference.asp)

#### Validation

W3C (DTD based) : <http://validator.w3.org> Validator.ne (non-DTD) : <http://html5.validator.nu> L'indispensable Firebug pour le débuggage !

#### Compatibilité navigateurs

<http://caniuse.com>